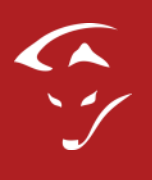

# Installations-Betriebsanleitung

April 2017

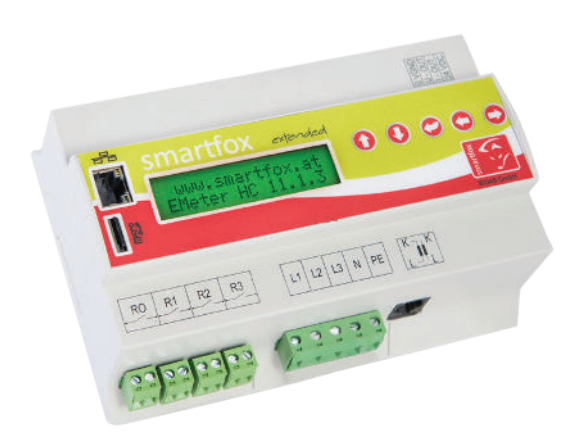

# SMARTFOX

www.smartfox.at

# Erklärung Sicherheitshinweise

#### **WARNUNG**

Das nicht einhalten kann zu Sach- und Personenschaden führen. Die angeführte Anweisung muss daher stets eingehalten oder umgesetzt werden!

#### **ACHTUNG**

Das nicht einhalten kann zu Fehlfunktionen oder zur Beschädigung des Gerätes führen. Die angeführte Anweisung muss daher stets eingehalten oder umgesetzt werden!

#### **HINWEIS**

Nützliche Tipps, die Sie bei der Inbetriebnahme unterstützen. Die angeführte Anweisung ist nicht verpflichtend umzusetzen.

# Inhaltsverzeichnis

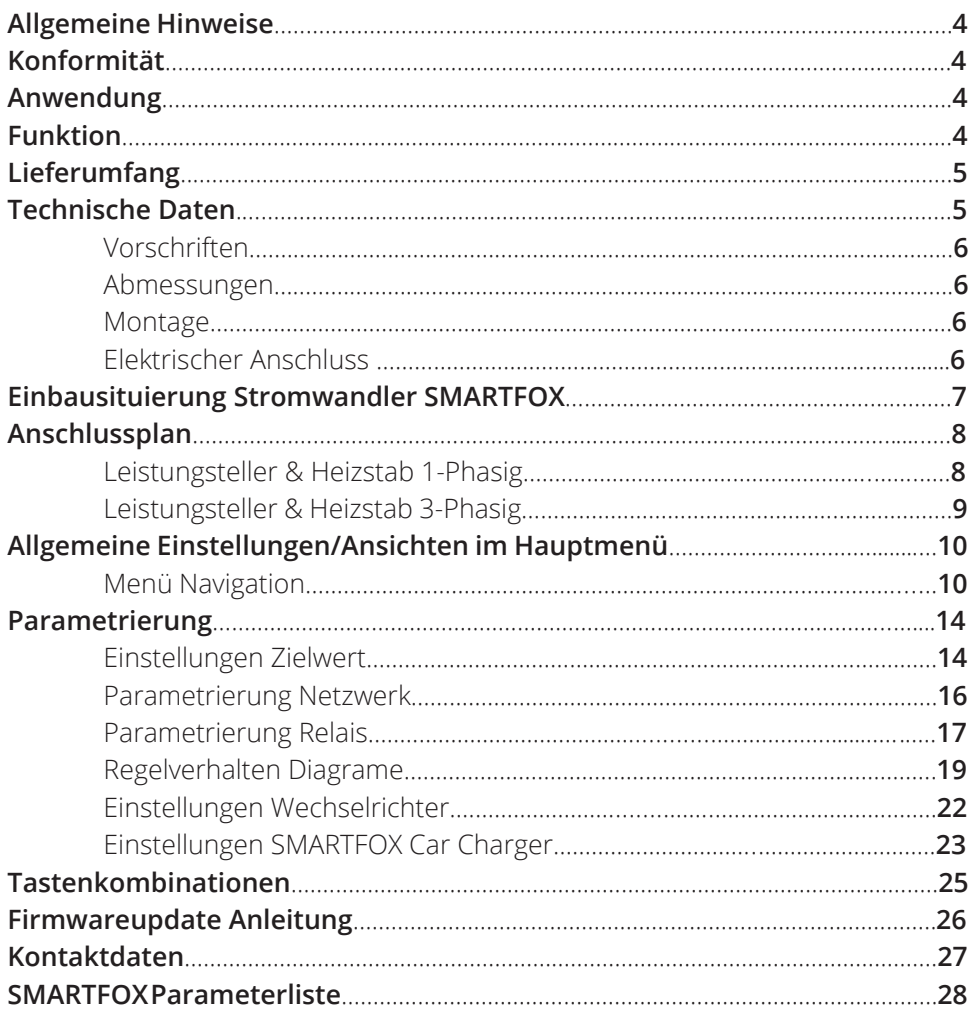

# Allgemeine Informationen

#### **Allgemeine Hinweise**

Diese Betriebsanleitung ist Bestandteil des Lieferumfangs. Sie enthält die erforderlichen Informationen für den bestimmungsgemäßen Gebrauch. Sie wendet sich an elektrotechnisches Personal oder Fachkräfte, die mit der Aufstellung, Montage und Inbetriebsetzung des hier beschriebenen Produktes vertraut sind. Sollten weitere Informationen erforderlich sein, so können zusätzliche Auskünfte von der auf Seite 27 stehenden Kontaktdaten angefordert werden.

#### **Konformität**

Dieses Gerät entspricht den Bestimmungen der Richtlinie des Rates der Europäischen Gemeinschaften zur Angleichung der Rechtsvorschriften der EC Mitgliedsstaaten über die elektromagnetische Verträglichkeit, EMV-Richtlinie 2004/108/EG, sowie der Niederspannungsrichtlinie 2006/95/EG.

#### **Anwendung**

Der Energieverbrauchsregler "DAfi SMARTFOX" dient dazu den Eigenverbrauch in elektrotechnischen Anlagen mit Eigenstromerzeugung auf ein Maximum zu optimieren. Es werden sämtliche relevanten Daten für die Anwendung gemessen, angezeigt und für die Regelung verwendet. Die Messwerte werden wunschweise bei aktivierter microSD Karte gespeichert, und auf dem 2 zeiligen (2x16 Stellen)Display angezeigt. Angezeigte Messwerte sind Spannung L1 L2 L3 Strom L1 L2 L3 Leistung L1 L2 L3 sowie die Gesamten Ströme und Leistungen. Errechnete Werte sind PNutz, Arbeit, Energie, Rückgespeiste Energie. Sonstige angezeigte Werte sind Frequenz, Status der 4 Relais, Datum und Uhrzeit, SD Card Status, SD Card freier Speicher, Ethernet IP und die MAC-Adresse.

### **Funktion**

Die zu messenden Stromgrößen werden entweder direkt oder über Stromwandler gemessen. Die Spannung wird immer direkt gemessen (laut unten angeführten Anschlussplan). Die Hauptfunktion des Gerätes besteht darin die aktuell Überschüssige Energie, errechnet durch U.I, zu erfassen und damit einen stufenlos ansteuerbaren Verbraucher mit genau dieser Energiemenge anzusteuern. Dies erfolgt über die analogen Ausgänge 0/1-10V oder 0/4-20mA. Zusätzlich stehen 4 Relais Schließer Kontakte, mit frei wählbaren Leistungs-und Einschaltzeiten pro Tag zur Verfügung.

# Lieferumfang & Technische Daten

#### **Lieferumfang**

1x DAfi smartfox Energieverbrauchsregler 1x Betriebsanleitung 1x Micro SD Card 1X Stromwandler 3-Phasig bis 80A

#### **Technische Daten**

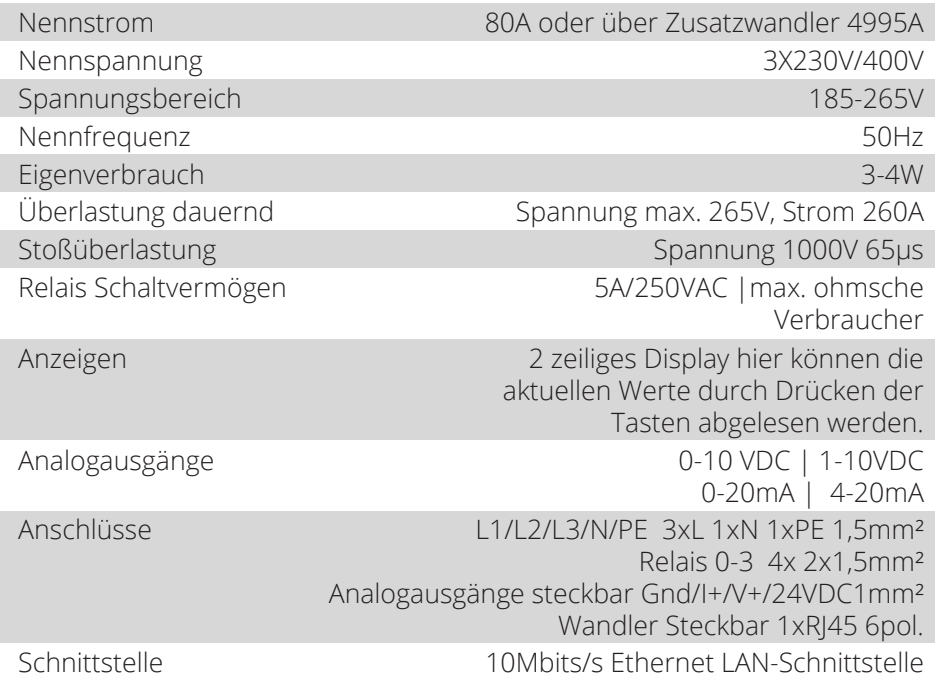

# Vorschriften

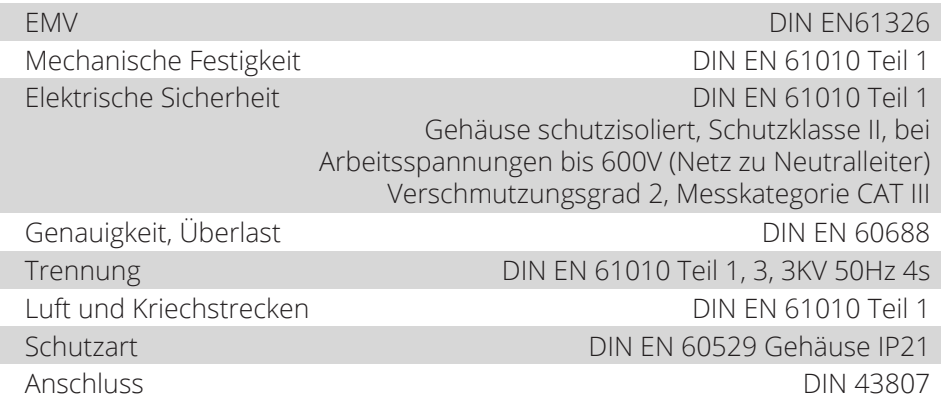

#### **Warnung!**

Dieses Gerät darf nur durch eine Elektrofachkraft installiert werden, andernfalls besteht Brandgefahr oder Gefahr eines elektrischen Schlages!

#### **Abmessungen**

B/H/T - 160mm x 110mm x 62 Breite 9TE

#### **Montage**

Hutschienenmontage. Bei Umgebungstemperaturen von >45°C ist jedoch ein Abstand von 10mm zu empfehlen. Der Montageort sollte möglichst erschütterungsfrei sein und darf 55°C Umgebungstemperatur nicht überschreiten.

#### **Elektrischer Anschluss**

Die Vorschriften über das Errichten elektrischer Anlagen sind zu beachten, nach DIN 43807, über Schraubanschluss max. 1,5mm². Beim Einbau der Stromwandler ist die richtige Stromrichtung K und L zu beachten (K entspricht EVU Seite, L entspricht der Anlagenseite).

#### **ACHTUNG!**

Beim Anschluss der Eingangsgröße Spannung ist die Zuordnung zum Stromanschluss wichtig, das heißt im Aussenleiter in welcher der Stromwandler liegt muss auch die jeweilige Klemme des Spannungsanschlusses liegen.

#### **Absicherung**

Beim Anschluss ist auf eine geeignete Vorsicherung zu achten (Leitungsschutz). Das Gerät selbst ist intern abgesichert.

# Einbausituierung Stromwandler SMARTFOX

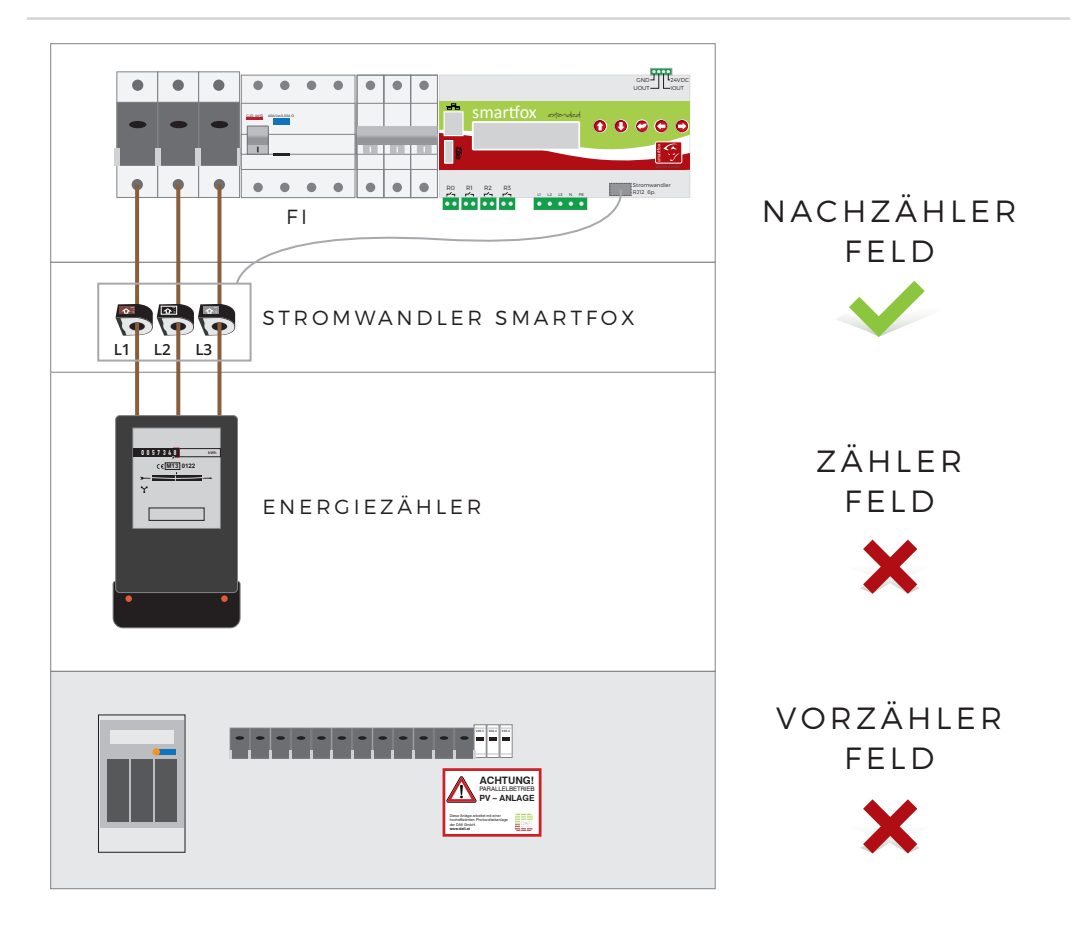

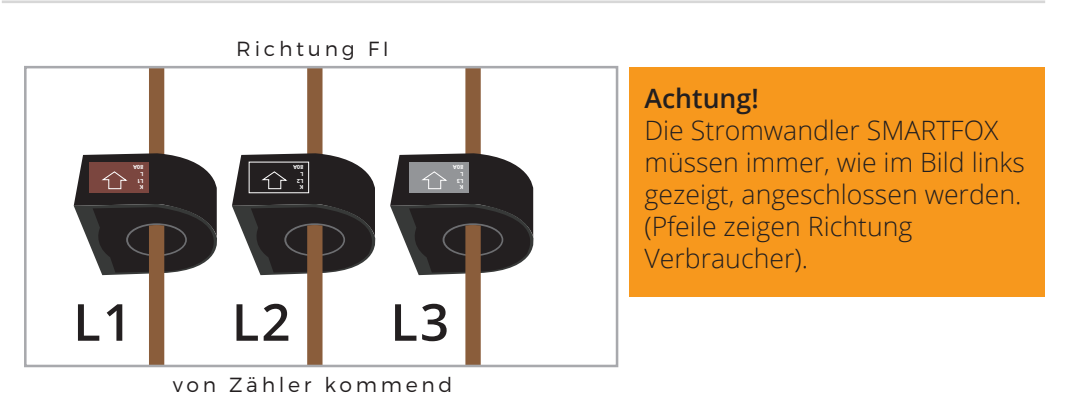

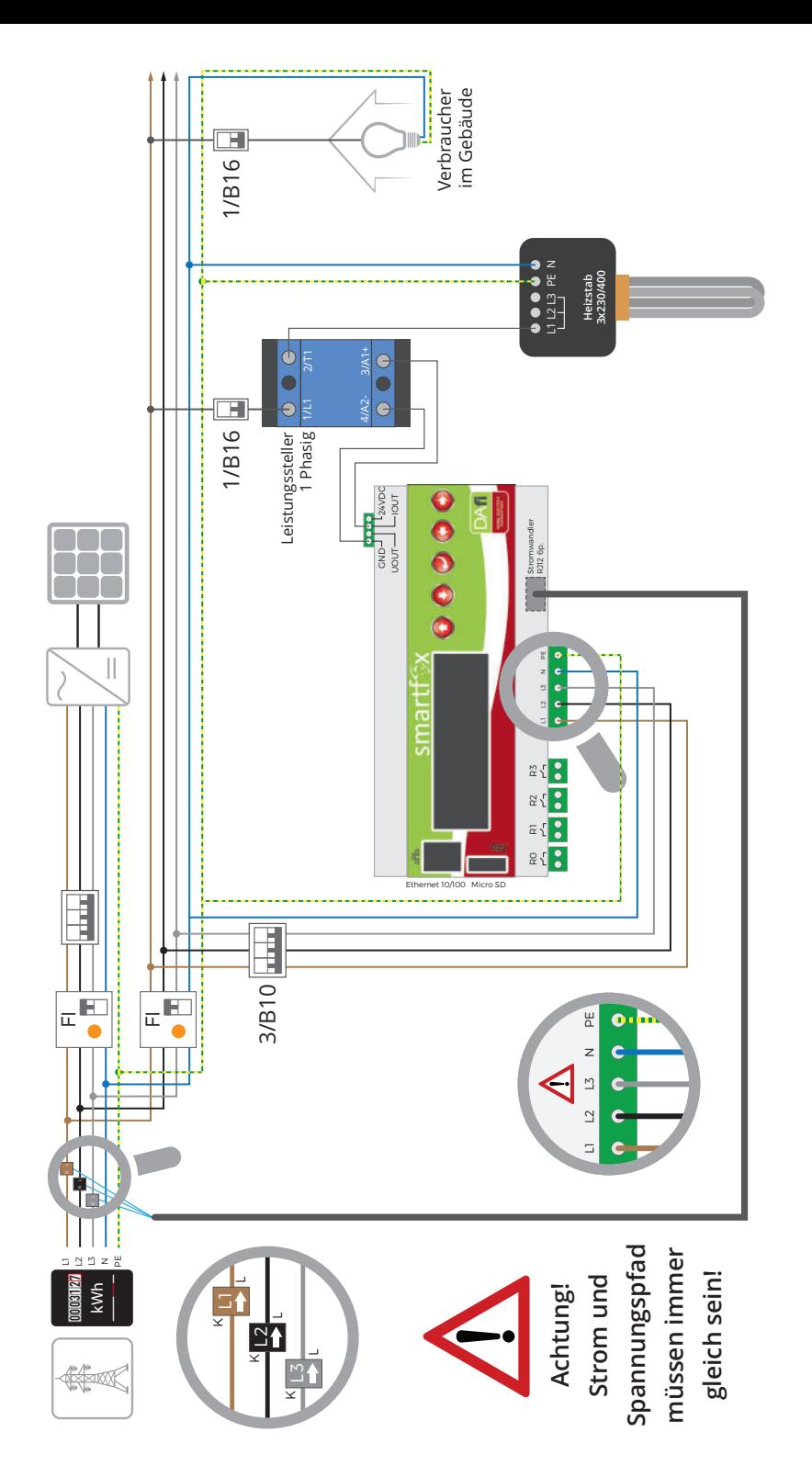

Anschlussbild Leistungssteller & Heizstab einphasig Anschlussbild Leistungssteller & Heizstab einphasig

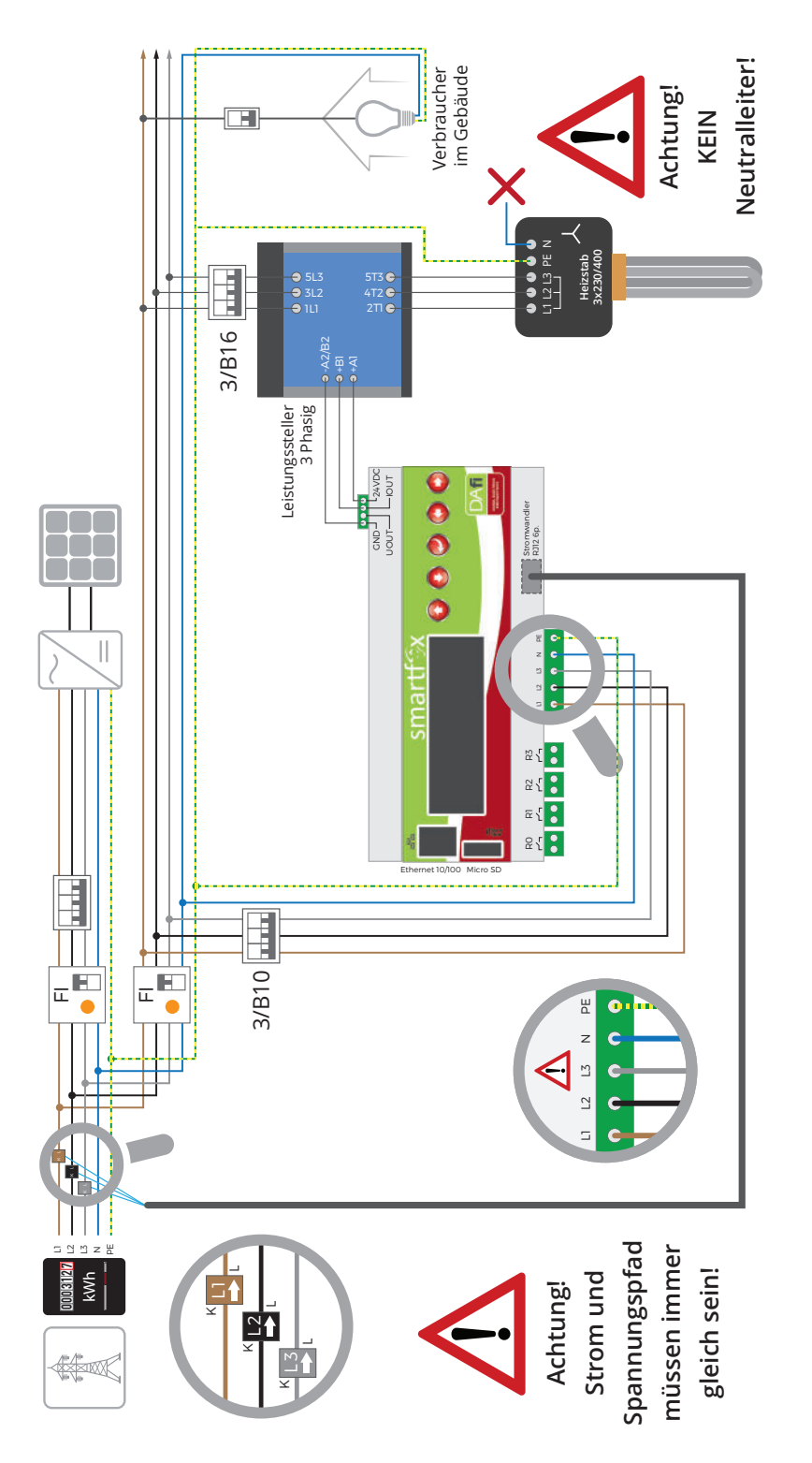

Anschlussbild Leistungssteller & Heizstab dreiphasig Anschlussbild Leistungssteller & Heizstab dreiphasig

#### **Navigation durch das Menü**

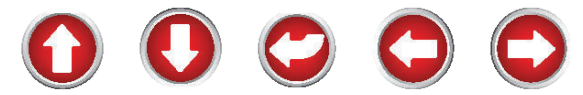

Mit den Pfeiltasten links bzw. rechts kann durch das Menü geblättert werden. Um einen Wert/eine Einstellung zu ändern, drücken Sie die Enter Taste (Cursor beginnt zu blinken). Mit den Pfeiltasten auf bzw. ab kann der eingestellte Wert verändert werden. Um in die erste Zeile zu navigieren Enter Taste drücken, die Pfeiltaste links betätigen, bis der Cursor in die erste Zeile springt.

#### **Leistung & Pnutz**

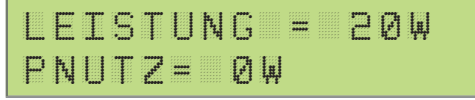

Leistung = 20W Die aktuelle Leistung wird angezeigt. 20 Watt Momentanverbrauch, Bezug aus dem Netz. Eine Rücklieferung ins Netz besteht sobal ein Minuswert angezeigt wird. zB.-20W. PNutz= 500W Aktuell werden 500W über den Analogausgang (stufenlos) genutzt. Dies ist ein errechneter Wert entsprechend der Einstellung der Nennlast und dem Analogausgang. Sobald unter PNutz Analogüberw angezeigt wird, ist die Analogüberwachung aktiv. Nach 5 Minuten wird erneut überpruft, ob der Verbraucher wieder Energie aufnimmt.

#### **Bezug Energie**

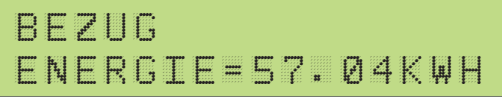

Bezug Energie = Die vom Netz gesamt bezogene Energie.

# **Lieferung Energie** *l i e f e r u n g energie=0.47kwh*

Lieferung Energie = Die ins Netz gesamt rückgespeiste Energie.

#### **Analogausgang Energie**

*ANALOGAUSGANG*

*ENERGIE=0.000KWH*

Analogausgang Energie= Die durch SMARTFOX/Analogausgang gesamte genutzte Energie.

#### **PV Power und Energie**

*PV-P=0.000KW PV-E=0.000KWH*

PV-P= Die Aktuelle Leistung des ausgewählten Wechselrichters, PV-E= Die gesamt produzierte Energie eines Wechselrichters. Anzeige sobald ein Wechselrichter ausgewählt ist.

### **Car Charger Leistung und Energie**

*CC-P=0.000KW CC-E=0.000KWH*

CC-P= Die aktuelle verwertete Fahrzeug - Ladeleistung. CC-E= Die gesamte verwertete Energie die über eine Ladestation in ein Fahrzeug geladen wurde. Anzeige sobald eine E-Car Ladestation ausgewählt ist.

#### **Spannung**

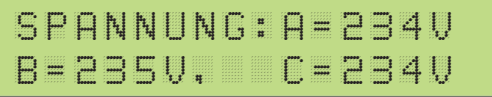

Spannung A=234V B=235V, C=236V. Die gemessene Netzspannung je Phase wird angezeigt. (A=L1, B=L2, C=L3).

#### **Strom**

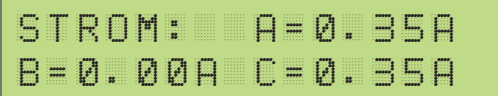

Strom A= 0.35A B= 0.00A C=0.35A. Der gemessene Strom je Phase wird angezeigt (A=L1, B=L2, C=L3).

#### **Leistung aller 3 Phasen**

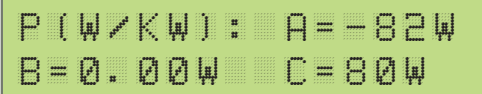

P(W/kW): A=-82W B=0.00W C=80W. Die gemessene Leistung wird angezeigt (A=L1=-82W, B=L2=0,00W, C=L3=80W). Auf dem Leiter L1 werden 82 Watt ins Netz zurückgespeist. Auf dem Leiter L3 werden 80 Watt bezogen. Die Summe der 3 Leiter ergibt die Gesamtleistung (lt. Bsp. -82W, 0W, 80W= -2Watt Lieferung ins Netz).

### **Frequenz**

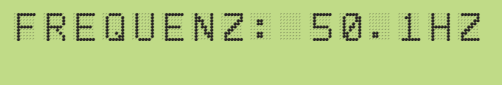

Frequenz: 50.1Hz, Die aktuelle Netzfrequenz wird angezeigt. (50,1Hz)

#### **Relais**

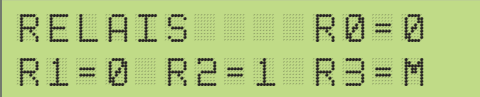

Relais R0=0 R1=0 R2=1 R3=m, Der aktuelle Schaltzustand der Relais wird angezeigt. Mit Enter bestätigen, mittels auf ab Tasten können die jeweiligen Relais manuell angesteuert werden. (z.B.: R0=0 Relais aus, R1=0 Relais aus, R2=1 Relais ein, R3=m Relais manuell auf ein betätigt.)

### **Analogout**

# *analogout=25% AUTOMATISCH*

Analogout= 25%, Der aktuelle Wert des stufenlosen Ausgangs wird angezeigt Automatisch = Weitere Einstellungen sind Manuell und Abgeschaltet. Um den Analogausgang auch manuell betätigen zu können.

#### **Einstellung Datum Uhrzeit**

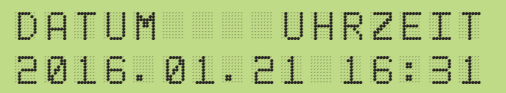

Einstellung von Datum und Uhrzeit. Mit Enter bestätigen, mittels links rechts Tasten zwischen Ziffern navigieren, mit auf ab Tasten den gewünschten Wert einstellen mit Enter bestätigen.

Besteht mit dem Smartfox eine funktionierende Internetverbindung, wird die Zeit automatisch über einen NTP-Server synchronisiert.

#### **Einstellung SD Card Status**

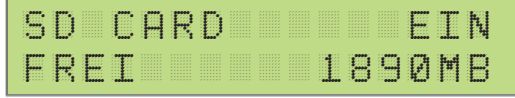

Alle Messwerte werden bei aktivierter Micro SD-Card mit dem eingestellten Intervall mitgeschrieben. Es wird für jeden Tag eine eigene CSV Datei angelegt. Beim Entfernen zuerst die SD-Card deaktivieren.

#### **ACHTUNG!**

Nach Deaktivierung der SD Card ca. 5 Sek. warten bevor die Karte herausgenommen wird, damit das Gerät die Datei noch ordnungsgemäß schließen kann.

#### **Einstellung Remote Settings**

```
R_SETTINGS:EIN
```
Um die komplette Parametrierung über das Webinterface set.smartfox.at auszuführen, muss hier EIN eingestellt sein.

#### **Ethernet IP**

*ETHERNET IP= 000.000.000.000*

Die aktuelle Ethernet IP des Gerätes.

#### **Einstieg in die Parametrierung**

*KONFIGURATION PASSWORT=2345*

Um in die Geräteparametrierung zu gelangen, im Menüpunkt Konfiguration Passwort 2345 eingeben. Sofort springt das Display in das Konfigurations-Menü. (0-10V).

### **Einstellung U/IOUT**

*UOUT:0-10V IOUT:0-20MA*

Einstellung des Analog Ausgangs an der Oberseite des Gerätes. Auswahl zwischen 0-10V und 1-10V. Bzw. 0-20mA und 4-20mA.

### **Einstellung Regler Verhalten**

*REGLER P=3000W VERHALTEN=1*

Einstellung des Regler Verhaltens sprich Aggressivität des Reglers. (1= flink 10=träge). Einstellung Nennlast zwischen 1-60000W, hier muss der Wert für den stufenlos ansteuerbaren Verbraucher bei 100%, eingestellt werden. Dies sollte sehr genau erfolgen da dieser Wert als Grundlage für die Berechnung des Anzeige-Wertes Pnutz herangezogen wird. Als gute Methode eignet sich alle Verbraucher der Anlage auszuschalten und nur diesen einen Verbraucher einzuschalten, am Display wird nun der genaue Wert unter Leistung angezeigt. Als Standardeinstellung für den Heizstab wird das Reglerverhalten 03 verwendet.

### **Einstellung Zielwert**

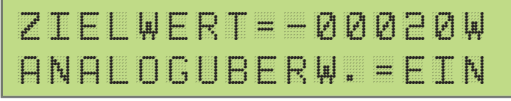

Einstellung Zielwert zwischen -30000-+30000W, hier den gewünschten Überschuss Wert, auf den ständig hin geregelt werden soll einstellen. Als sinnvoller Wert sollte hier eine Zahl zwischen 0 und -30000 eingestellt werden, um nicht in den Bezug zu gelangen, dh um nicht Energie aus dem Netz zu beziehen. -20 bis -100 eignen sich sehr gut, weil hier ein Optimum an Eigenverbrauch herausgeholt wird. Auch die Ansteuerung der Relais bezieht sich auf diesen Wert als Null Wert.

Ist die Analogüberwachung aktiviert, wird alle 5 min. überprüft ob die Last am Analogausgang auch tatsächlich vorhanden ist, damit wird überprüft ob das Thermostat am Heizstab ausgeschaltet hat

#### **ACHTUNG!**

Nicht verwenden, wenn mehrere Lasten angeschlossen werden z.B.: zwei Heizstäbe an einem Leistungssteller. Hat die Analog- Überwachung das Ausschalten des Thermostats eines Heizstabes ermittelt, wird auch der Zweite Heizstab automatisch abgeschaltet!

#### **Einstellung Zwangsfreigabe Analogausgang**

# *FREIGABE NETZBEZ ST=00:00 MODE=M*

Eingabe des Zeitpunktes für die tägliche Zwangsfreigabe des Analogausgangs. Ist die Zwangsfreigabe aktiviert, wird zu diesem Zeitpunkt unabhängig vom verfügbaren Überschuss eingeschalten. Mode gibt an, ob die bereits vorher im Automatikbetrieb gelaufene Zeit abgezogen werden soll oder nicht (A=Automatik Zeit wird abgezogen, M=Manuell Zeit wird nicht abgezogen).

#### **Einstellung Zwangsfreigabe Analogausgang**

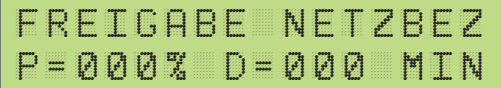

Einstellung des gewünschten Analogwertes und der Einschaltdauer für die Analoge Zwangsfreigabe.

### **Einstellung DHCP**

*dhcp:ein*

DHCP EIN: Die Netzwerkeinstellungen (IP, Netmask, Gateway) werden automatisch vom Router abgefragt.

DHCP AUS: Die Netzwerkeinstellungen (IP, Netmask, Gateway) können manuell gewählt werden.

### **Einstellung Ethernet IP**

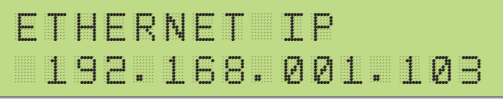

Nur möglich bei DHCP AUS: manuelle Eingabe der IP Adresse.

### **Einstellung Ethernet Netmask**

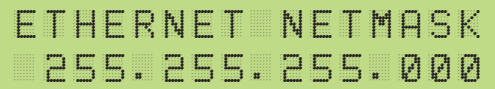

Nur möglich bei DHCP AUS: Manuelle Eingabe der Netmask.

#### **Einstellung Ethernet Gateway**

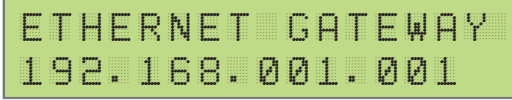

Nur möglich bei DHCP AUS: Manuelle Eingabe der Gateway / Router IP.

#### **Einstellung Relais**

*R0 N=001 P=1000W TD=01M TH=000M*

Es können 4 Relais auf 4 Seiten eingestellt bzw. aktiviert werden. Links oben, hier RL0 ist die Bezeichnung des Relais (RL0 ist Relais Nummer 1 von links). N ist der Wert wie oft ein Relais pro Tag angesteuert werden soll, einstellbar zwischen 0 und 999, 0 bedeutet das Relais ist deaktiviert und wird somit nicht berücksichtigt. P ist der Leistungswert des am Relais angeschlossenen Verbrauchers, einstellbar von 1 bis 9999. td ist die Verzögerungszeit wie lange die eingestellte Leistung des Verbrauchers überschüssig sein muss um das Relais zu aktivieren. Einstellbar zwischen 0 und 99 Minuten. th ist die Zeit die das Relais dann aktiviert bleibt, einstellbar zwischen 1 und 999 Minuten. Die Priorität der Relais untereinander erfolgt bei gleich eingestellter Leistung aufsteigend 0123, ansonsten ergibt sich die Einschaltpriorität anhand der eingestellten Leistung. Abfrage der verfügbaren Einschaltschwellen erfolgt alle 60sek. Die Relais können auch in der Statusanzeige manuell aktiviert werden. Ein manuell aktiviertes Relais wird mit m angezeigt, ein automatisch aktiviertes mit 1.

### **Zusatzeinstellung Relais**

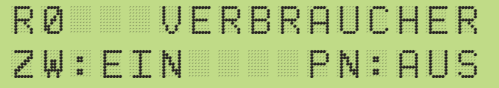

Links oben, hier R0 ist die Bezeichnung des Relais(R0 ist Relais Nummer 1 von links). Es kann zwischen Verbraucher und Lastabwurf ausgewählt werden. Bei der Einstellung Verbraucher werden Relais im Minuswert mit den eingestellten Parametern berücksichtigt. Mit der Einstellung Lastabwurf kann das Relais bei positiven Leistungswerten verwendet werden.

ZW EIN/AUS: Der eingestellte Zielwert wird bei der Einschaltschwelle des Relais addiert. ZW AUS: Das Relais rechnet ab Null Watt. Pn EIN/AUS: Entscheidet ob das Relais gegenüber dem Analogausgang priorisiert ist oder nicht. Pn EIN =das Relais ist gegenüber dem Analogausgang priorisiert.

### **Einstellung Zwangsfreigabe Relaisausgänge**

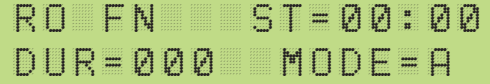

R0 bezeichnet das Relais 0. Unter ST wird der tägliche Einschaltzeitpunkt für die

# Parametrierung - Relais

Zwangsfreigabe festgelegt, dur gibt die Einschaltdauer des Relais an. Mode gibt an ob die bereits vorher im Automatikbetrieb gelaufene Zeit abgezogen werden soll oder nicht (A=Automatik Zeit wird abgezogen, M=Manuell Zeit wird nicht abgezogen).

#### **Einstellungen Relais Wärmepumpe**

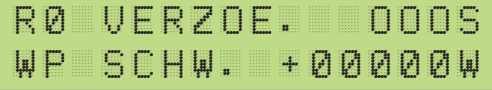

Wird nur angezeigt wenn "Reglerverhalten"="Wärmepumpe" ausgewählt wurde. R0 Ausschaltverzögerung=Relais schaltet nach Ablauf der eingestellten Zeit (0 bis 999s) nach Überschreiten des eingestellten Schwellwert ab.

Zielwert Wärmepumpe= gibt an, ab welcher Schwellleistung das Relais ein - bzw. ausschaltet.

#### **Zusatzeinstellung Relais 0**

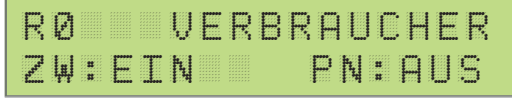

Analogrelais (nur für R0 möglich): Wird Analogrelais ausgewählt, schaltet das R0 sobald sich die Analogüberwachung aktiviert. Mit dem Relais R0 wird der Leistungssteller-Ausgang mit Hilfe einer Schütz-Schaltung vom ersten Heizstab auf den zweiten Heizstab umgeschaltet. Es ist somit möglich einen zweiten Heizstab mittels Smartfox stufenlos hintereinander zu betreiben.

#### **Einstellungen am Smartfox:**

R0 FN Analogrelais

R0 P = ( hier die Leistung des zweiten Heizstab in W eingaben ) Wärmepumpe: eine Spezielle Zeitfunktion für Wärmepumpen oder auch Heizstäbe welche über ein Relais EIN / AUS geschaltet werden. Vorteil: Eine Wartezeit td. Danach folgen nur mehr Haltezeiten th, wobei nach dem Ablauf der ersten Haltezeit, das Relais bei Bezug sofort abschaltet.

#### **Einstellungen am Smartfox:**

R(0-3) FN Wärmepumpe R(0-3) P = ( hier die Leistung der Wärmepumpe oder des Heizstabes eingeben ) Td = Wartezeit in Minuten Th= Haltedauer in Minuten N = Eingabe der abzuarbeitenden Zyklen

#### www.smartfox.at

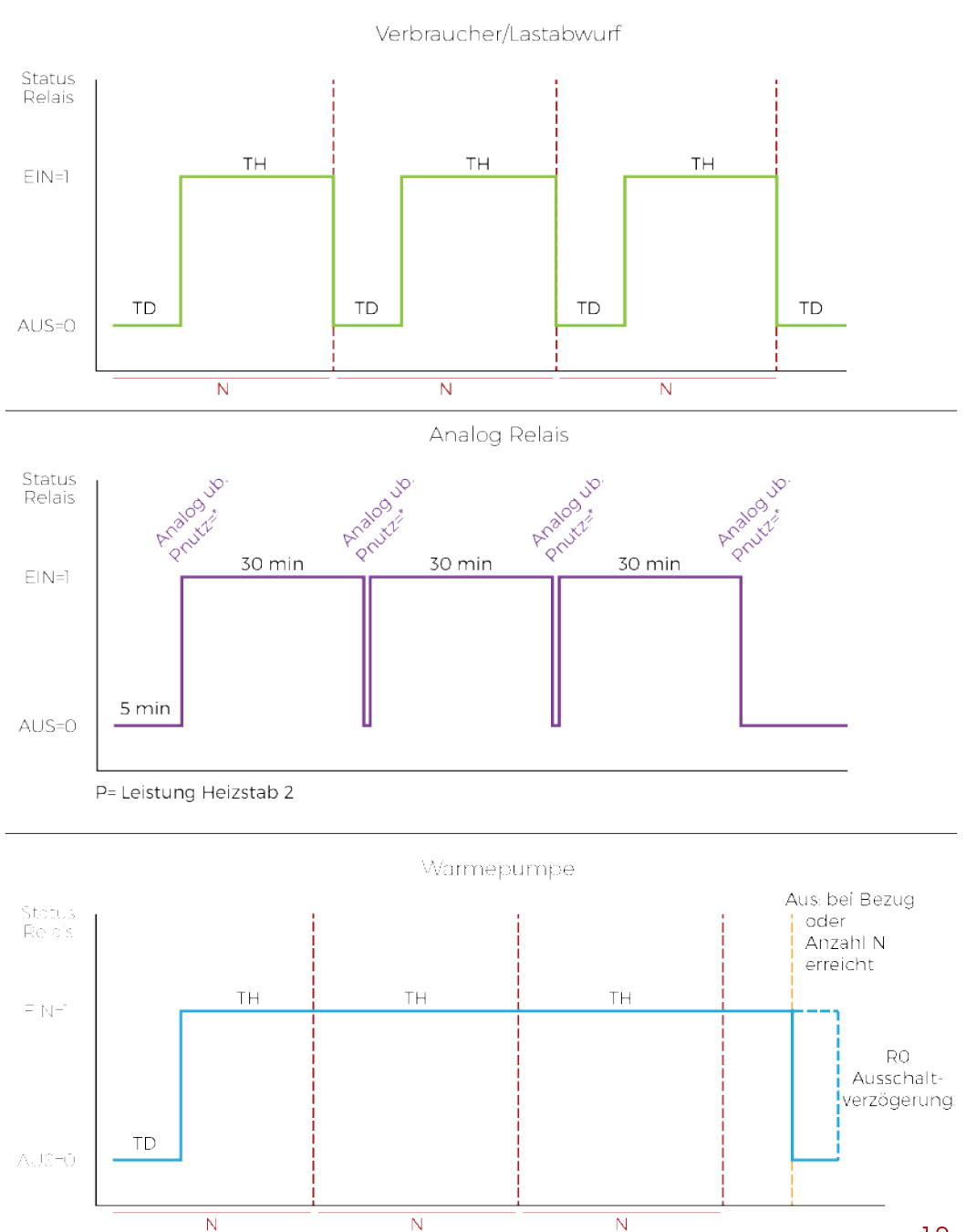

#### www.smartfox.at

19

#### **Anzeige Maximum**

```
MAXIMUM:A=240V
B=241V C=244V
```
Auf 3 Seiten werden hier nicht löschbare Spitzenwerte angezeigt. Spannung, Strom und Leistung. Sinngemäß Steht A, B, C für L1, L2 und L3.

### **Einstellung Stromwandler**

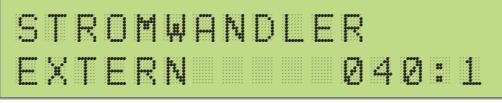

Bei Anschluss mit mitgelieferten Standartwandlern (80A) ist hier 1:1 eingestellt. Bei zusätzlichen Wandlern kann hier zwischen 2 und 999, je nach Wandler Verhältnis gewählt werden (Bsp. 200:5Wandler ergibt ein Verhältnis 40:1 200:5=40). Dh es kann ein maximales Wandler Verhältnis von 4995A bei 5A Wandlern erreicht werden.

### **Einstellung Log Intervall**

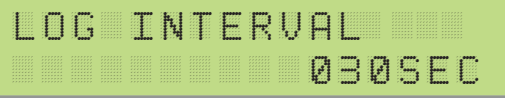

Alle Messwerte werden bei aktivierter microSD Card mit dem hier eingestellten Intervall mitgeschrieben. Es wird für jeden Tag eine eigene CSV Datei angelegt. Beim Entfernen zuerst die SD Karte deaktivieren. Mit Enter bestätigen, mittels links rechts Tasten zwischen Ziffern navigieren, mit auf ab Tasten den gewünschten Wert einstellen mit Enter bestätigen.

#### **ACHTUNG!**

Bei nicht aktivierter SD-Card werden keine Daten mitgeschrieben.

### **Server Upload für Monitoring**

```
SERVER T=00M,IP:
  093.189.025.182
```
t gibt den automatische Upload – Algorhythmus an, ist hier null eingestellt findet kein automatischer Upload statt. Bei IP sollte die Serveradresse 93.189.25.182 eingestellt werden. Um das Monitoring auf my.smartfox.at nutzen zu können, sind folgende Schritte erforderlich: Registrieren Sie sich auf my.smartfox.at. Fügen Sie unter Einstellungen einen SMARTFOX hinzu. Die notwendigen MAC

Adresse lesen Sie vom Display ihres SMARTFOX ab. Kontrollieren Sie ihre Server IP Einstellungen am SMARTFOX.

#### **Einstellung Wärmepumpe**

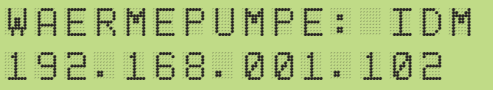

Um die Energie und Leistungswerte am Monitoringportal zu ergänzen wird die IP Adresse der Wärmepumpe eingegeben.

#### **Einstellung Batterie**

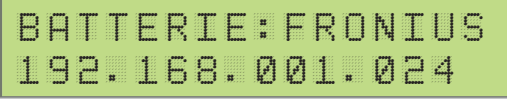

Um die Energie und Leistungswerte am Monitoringportal zu ergänzen wird die IP Adresse des Batteriespeichers eingegeben.

#### **Einstellung Wechselrichter**

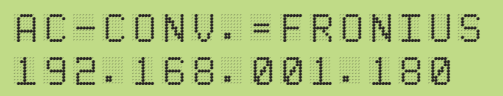

Um die Energie und Leistungswerte am Monitoringportal zu ergänzen und den Eigenverbrauch tatsächlich anzuzeigen wird hier die IP Adresse des Fronius Wechselrichters eingegeben. AB SW-VERSION 12.0

### **Fronius Push Service Anleitung**

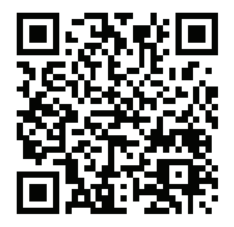

Link: http://www.smartfox.at/download/DE\_Anleitung\_Fronius%20Push%20Service.pdf

**Anleitung Kostal PIKO**

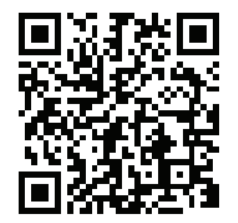

Link: http://www.smartfox.at/download/DE\_Anleitung\_Kostal.pdf

#### **Einstellungen E-Car Ladestation**

*Charger: keba abf.002s reg.006*

Für die stufenlose Ansteuerung Ihrer Fahzeugladestation stellen Sie unter Charger die Marke Ihrer Station ein. ABF gibt die Abfragerate des SMARTFOX an die Ladestation an. Reg. Gibt den Regelintervall in Sekunden an. (KEBA: Abf 2s. und Reg 6sek.)

# *Charge MAX.I=06A 192.168.001.190*

Charge MAX I, hier ist der maximale Ladestrom laut E-Car Hersteller einzustellen. Die IP Adresse wird vom SMARTFOX automatisch ermittelt.

# *CC-VALUE = 000% UBERSCHUSSLADUNG*

Hier kann zwischen Überschuss und Zwangsladung ausgewählt werden. Über einen installierten Zusatztschalter kann ebenfalls eine Zwangsladung eingestellt werden.

#### **Mindesteinschaltleistung (Überschussleistung Car Charger):**

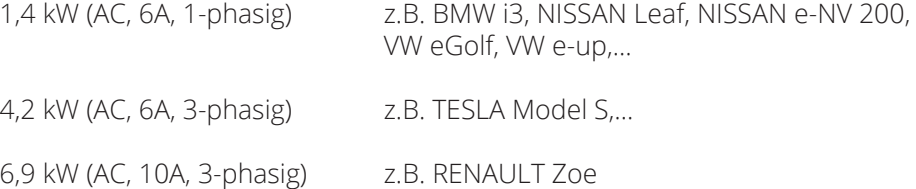

# *Contr.pmax = off p m a x . = 0 0 0 0 k w*

Contr. Pmax gibt die maximale Hausanschlussleistung an. Damit nicht mehr Leistung als verfügbar vom Netz bezogen werden kann.

## *CC EIN VERZ=001M C C A U S V E R Z = 0 0 1 M*

### **CC Einschaltverzögerung (CC Ein Verz)**

Es kann eine Einschaltverzögerung von 0 bis 120 Minuten eingegeben werden. Das Auto beginnt nach der eingegebenen Zeit zu laden.

#### **CC Ausschaltverzögerung (CC Aus Verz)**

Es kann eine Ausschaltverzögerung von 0 bis 120 Minuten eingegeben werden. Sobald Energie aus dem Netz bezogen wird, schaltet die Ladestation nach der eingegebenen Zeit ab.

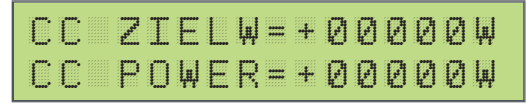

#### **CC ZielW**

Zielwert der Ladestation z.B.: + 1000W: Die Ladestation beendet die Ladung sobald mehr als 1000W aus dem Netz bezogen werden.

### **CC Power Offset**

Offset Mindestladeleistung. Z.B.: Renault ZOE Einschaltleistung = 1700W CC Power = Einschaltleistung – 1500W CC Power = 1700 – 1500 CC Power = 200W

z.B.: Tesla Model S Einschaltleistung = 3400W

CC Power = Einschaltleistung – 1500W

CC Power = 3400 – 1500

 $CC$  Power = 1900W

#### **Einstellungen Uhrzeit**

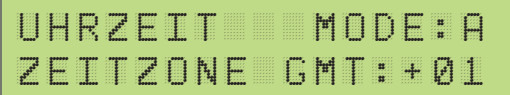

Es kann bei der Uhrzeit zwischen MODA A(Automatik) und M(Manuell) gewählt werden. Bei Automatik erscheint die Einstellung Zeitzone die auf die des Standortes eingestellt werden kann. (Funktioniert natürlich nur bei Anschluss ans Internet).

### **Zurück ins Hauptmenü**

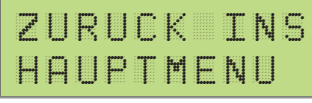

Zurück ins Hauptmenü. Enter Taste drücken.

#### **Software Version**

*www.smartfox.at emeter hc12.0.0x*

#### **Tastenkombinationen**

Neustart (5 Sekunden)

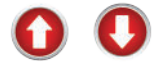

Firmareupdate (10 Sekunden)

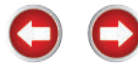

Bauteil- und Ausgangstest (5 Sekunden)

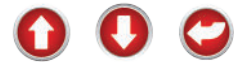

- 1. Download Firmware von www.smartfox.at/downloads
- 2. SD Karte herausnehmen.

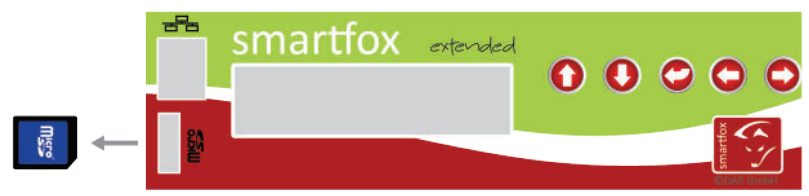

3. Unzip bin\_file und auf die SD Karte kopieren.

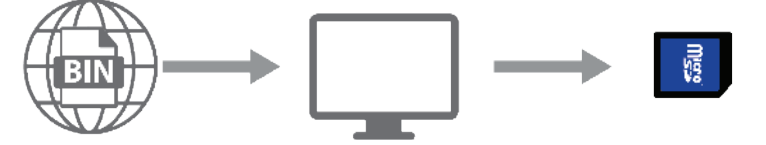

4. Legen Sie die SD-Karte in das Gerät ein.

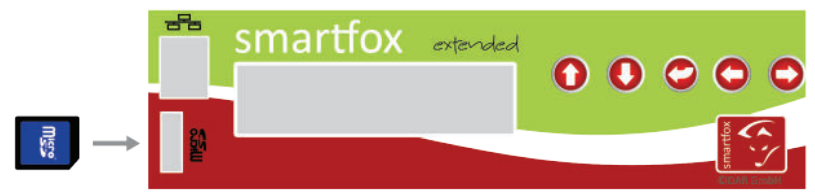

5. Drücken Sie die links und rechts Tasten für 10 sec.

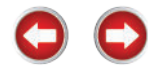

6. Die neue Firmware wird auf dem Display angezeigt.

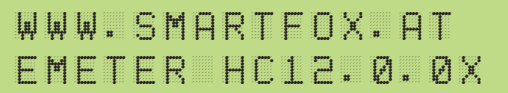

#### **ACHTUNG!**

Ab der Version 12.0.0 werden alle Einstellungen auf der SD Karte unter "Settings.cfg" abgespeichert. Diese Datei muss bei der Durchführung eines Updates auf der SD Karte gespeichert sein.

Für alle Versionen vor 12.0.0, müssen die Parameter nach einem Firmware Update neu eingegeben werden.

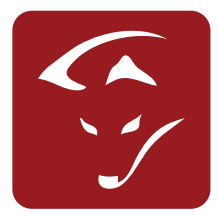

# SMARTFOX SUPPORT

Hilfe benötigt? Kontaktieren Sie uns jetzt! +43 (0) 6458 / 20 160 support@smartfox.at www.smartfox.at/support

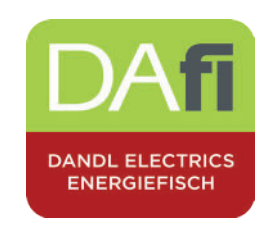

DAfi GmbH Niedernfritzerstraße 120 A-5531 Eben im Pongau Österreich +43 (0) 6458 / 20 160

### SMARTFOX Parameterliste

 $\overline{\phantom{a}}$ 

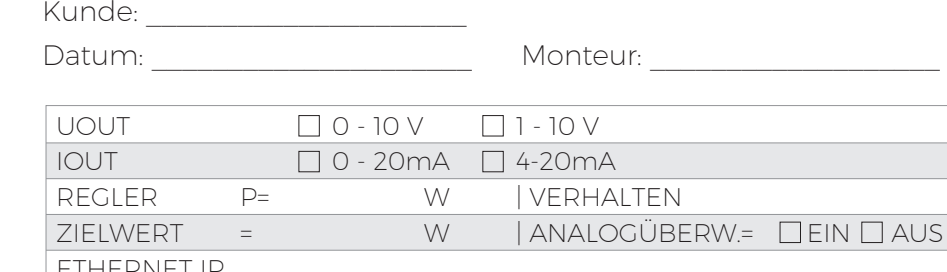

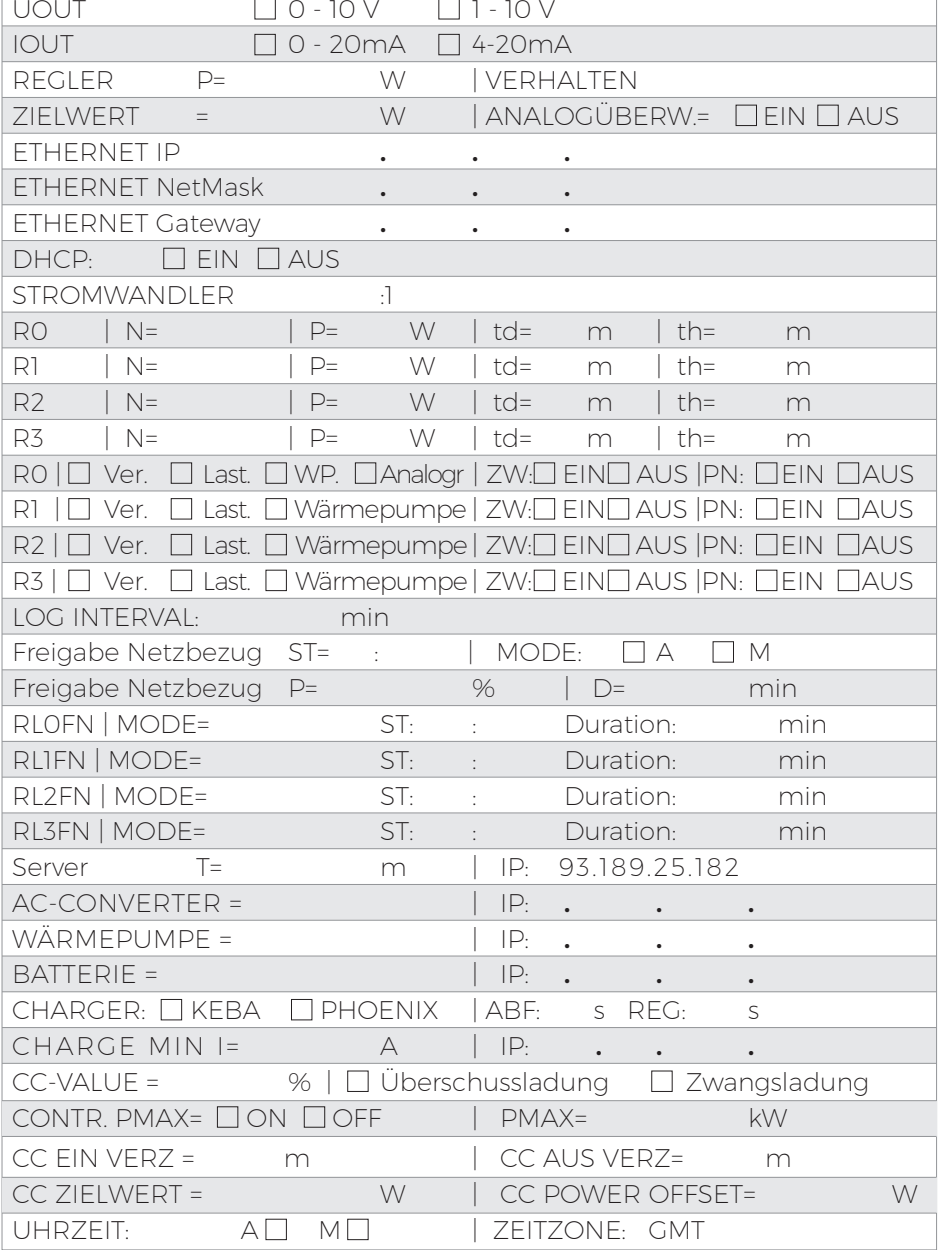

#### www.smartfox.at